# **Zoombombing Notfallplan**

Meeting sperren

 $\checkmark$  Warteraumfreigabe Profilbilder ausblender

#### Teilnehmern die Erlaubnis geben:

- Bildschirm freigeben
- $\checkmark$  Chat

 $\bullet$ Sicherheit

- $\checkmark$  Sich umbenennen
- √ Sich selbst die Stummschaltung aufheben
- $\checkmark$  Video starten

#### Aktivitäten der Teilnehmer aussetzen

### **RUHE BEWAHREN**

 Klick **Sicherheit** → **Aktivitäten der Teilnehmer aussetzen** Jetzt kann (außer den Hosts) keiner mehr

- Video benutzen
- Mikrofon benutzen
- sich umbenennen
- chatten
- in den Warteraum eintreten
- sein Profilbild zeigen

Das Sicherheits-Menü sieht jetzt so aus:

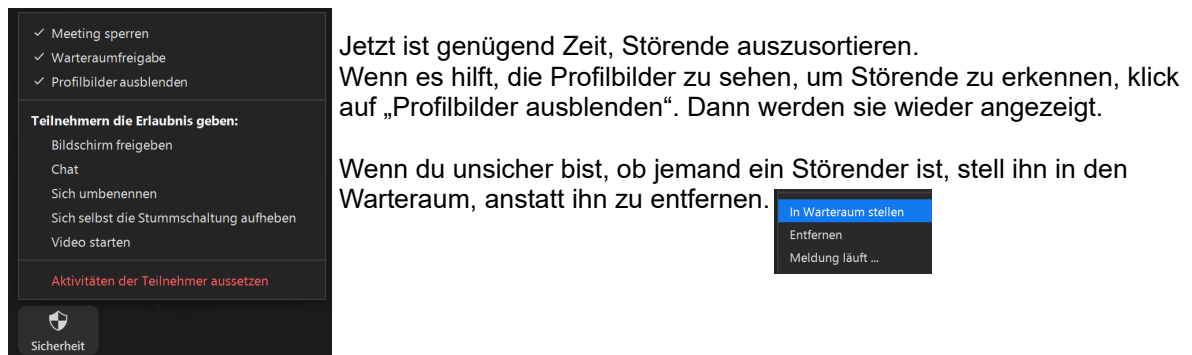

Wenn nun das Meeting wieder frei von Störenden ist, schalte die Sicherheitsmaßnahmen wieder aus:

- Meeting sperren
- Profilbilder ausblenden

Und gib den Teilnehmern gegebenenfalls wieder die Erlaubnis:

- Chat
- Sich umbenennen
- Sich selbst Stummschaltung aufheben
- Video starten

## **Wir empfehlen in jedem Fall, während des Meetings immer den Warteraum zu aktivieren.**